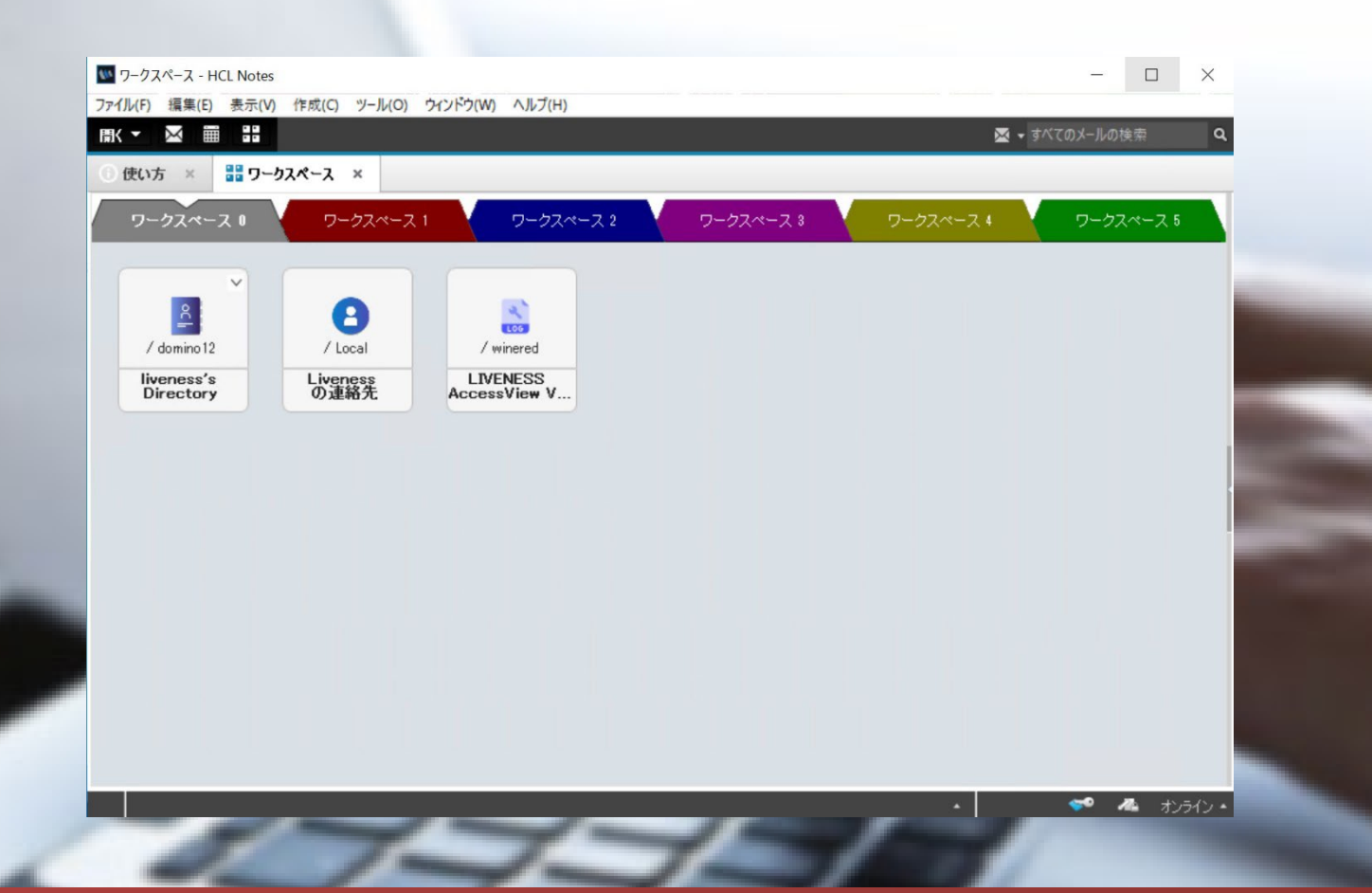

## LIVENESS AccessView VERSION 3.0

### Notesアクセスログを文書単位で取得する。

## LIVENESS AccessView とは

Notesログでは物足りない、Domlogではわかりずらい。サード パーティ製のアクセスログ取得ツールは高機能すぎて使いずらい、 営業サポート終了している。などNotesアクセスログの管理に困っ ていませんか?監査や情報漏洩の抑止効果の観点からもアクセス ログ取得は重要です。そんなノーツユーザー様にお答えして、 「LIVENESS AccessView」 が誕生しました。

「LIVENESS AccessView」 は指定したDBを文書単位でアクセ スログをテキスト形式にて出力します。

## LIVENESS AccessView機能概要

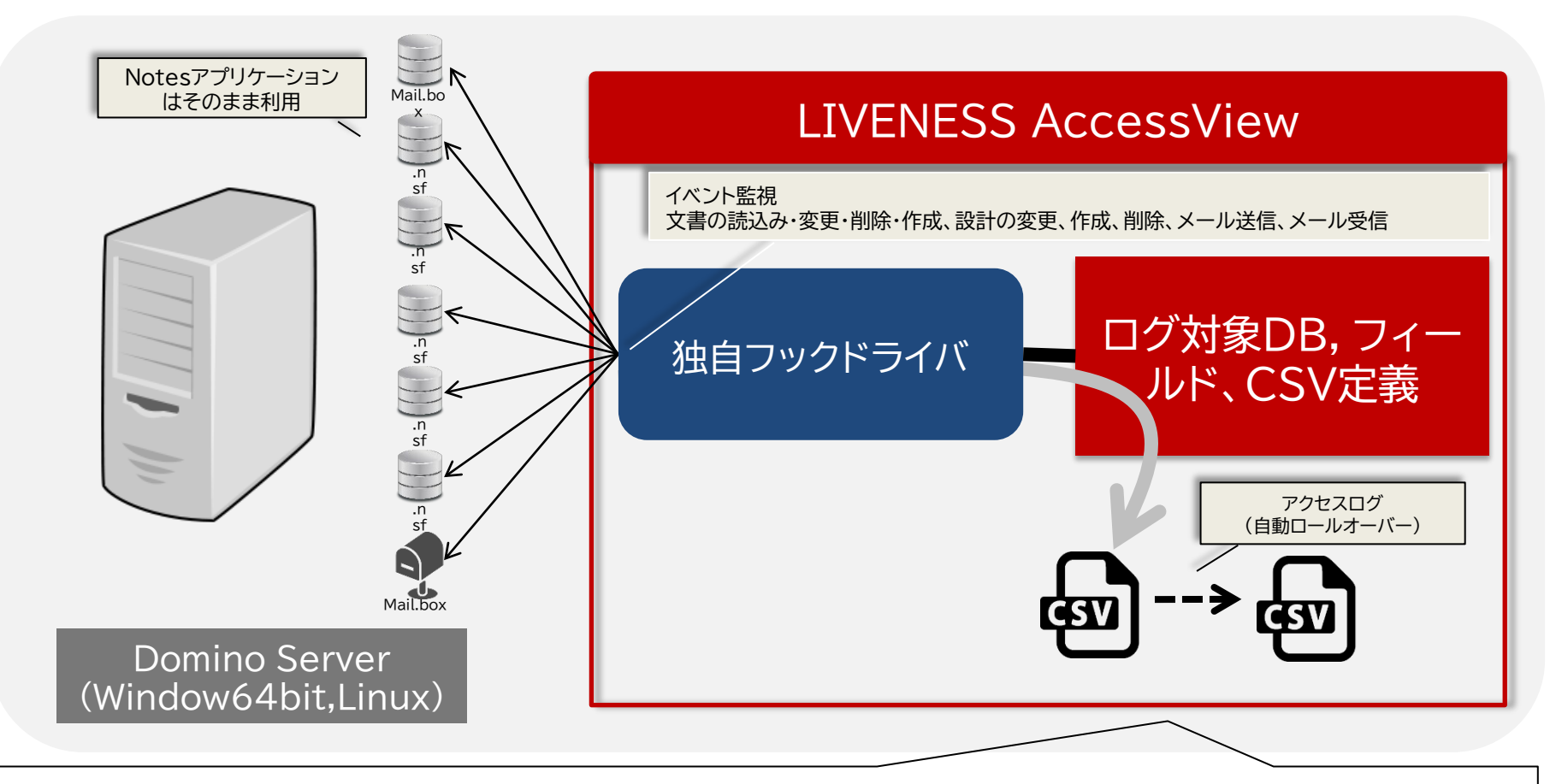

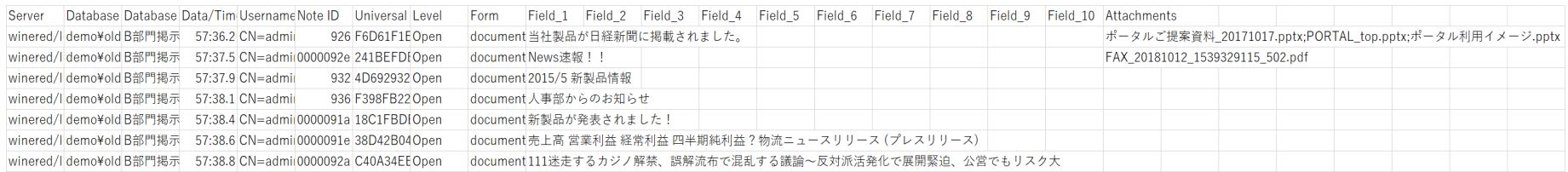

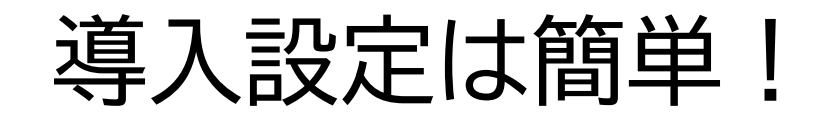

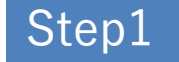

Dominoサーバーにフックドライバーをインストール

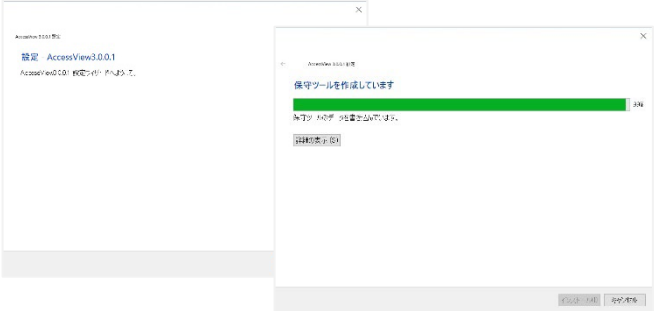

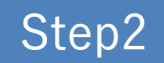

#### DominoサーバーのNotes.iniに項目を追加(ログ取得プロセス指定)

EXTMGR\_ADDINS=C:¥PROGRA~1¥liveness¥ACCESS~1¥avhdrv LIVENESS\_AccessView3 LogSettings=ls accessview.nsf LIVENESS AccessView3 EventKeys nserver=2 LIVENESS AccessView3 EventKeys nhttp=2 LIVENESS AccessView3 EventKeys nrouter=1

#### ログ取得対象アプリケーションの定義 Step3

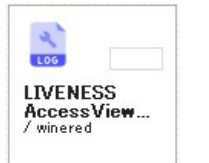

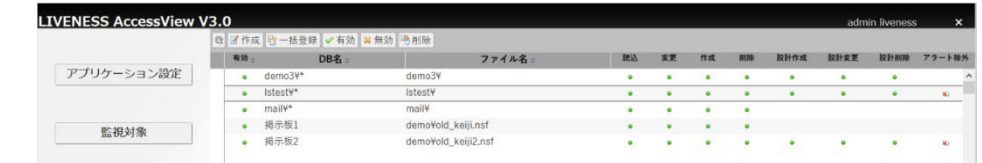

AccessViewアプリケーション設定

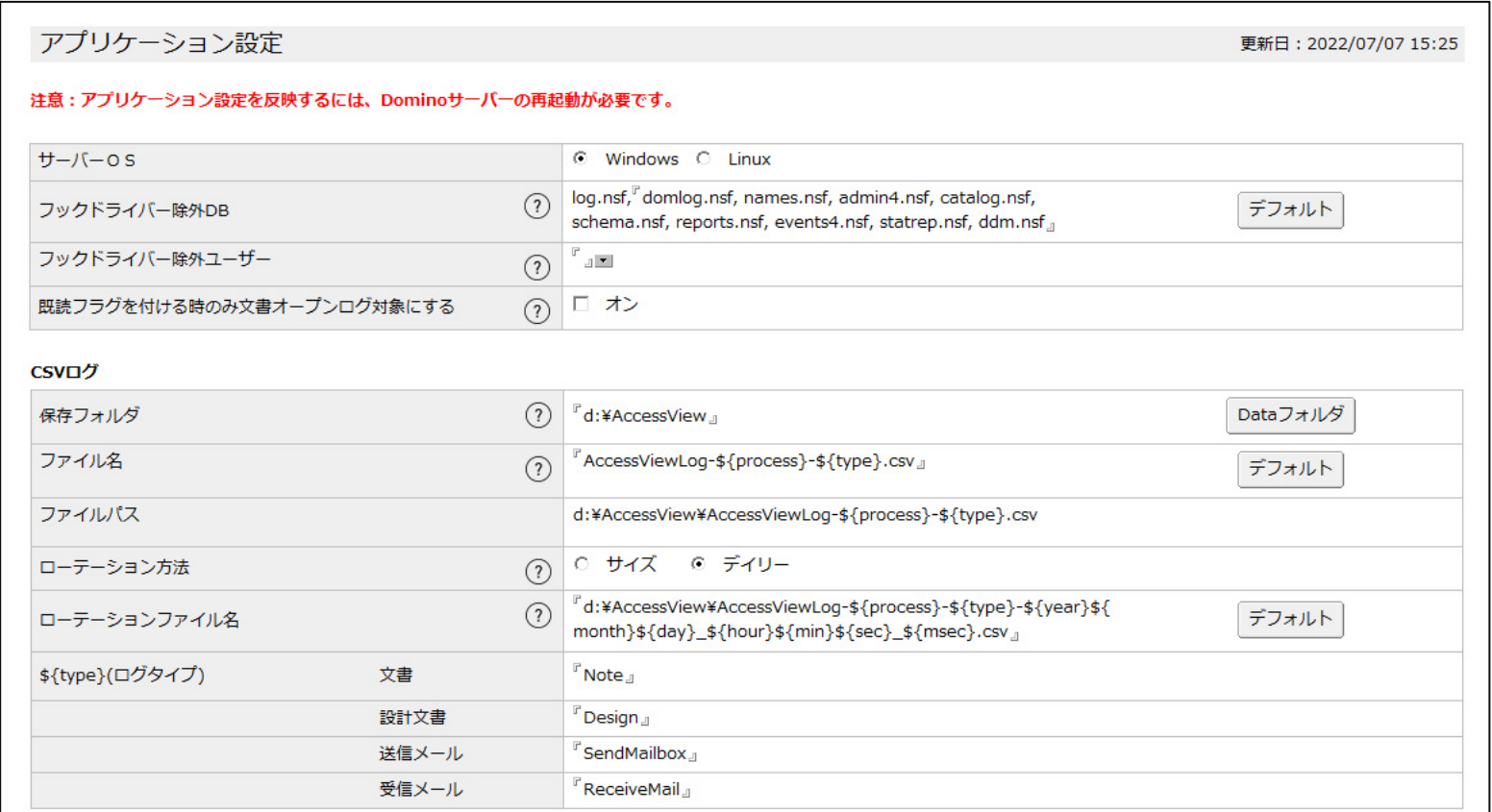

除外設定、CSVログファイル名の定義になります。

ログ対象アプリケーションの設定

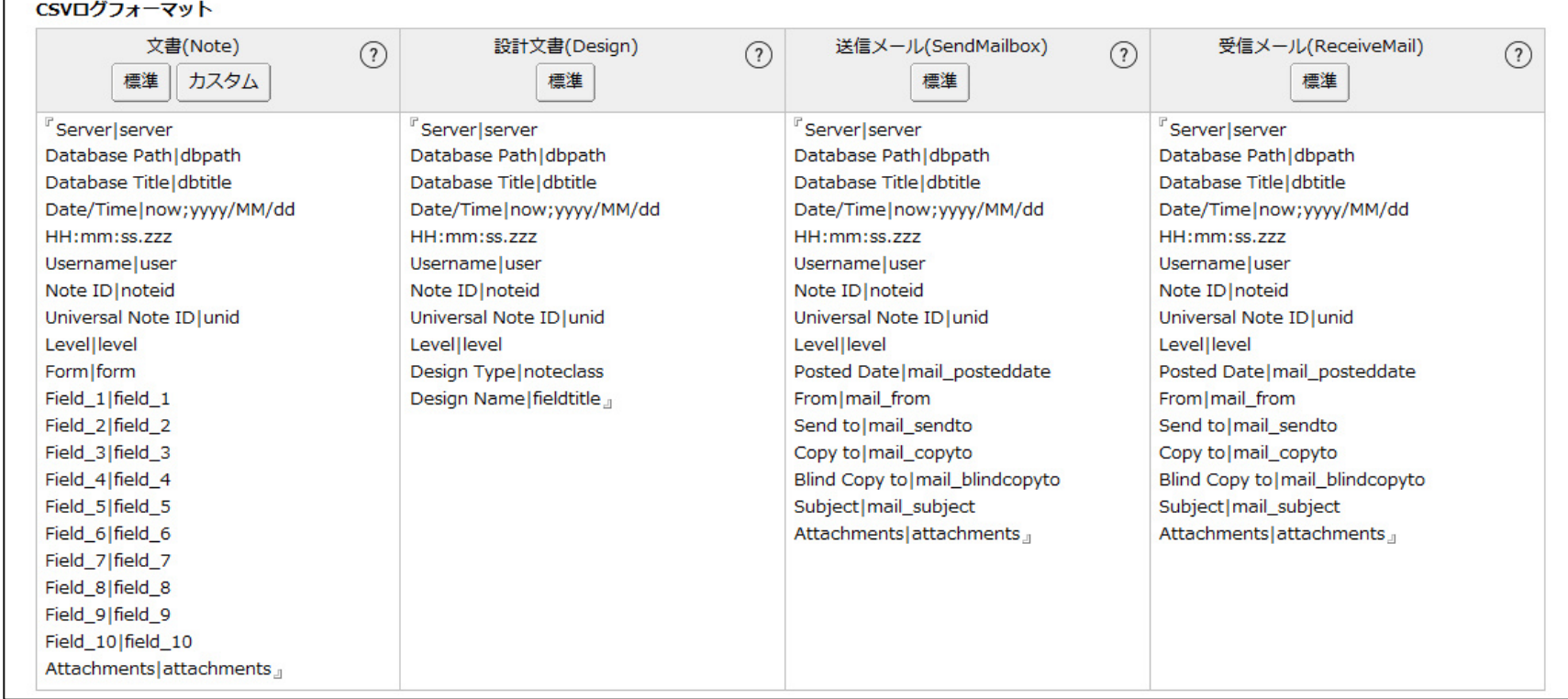

CSVログファイルフォーマット定義できます。

監視対象(ログ対象)アプリケーションの設定

LIVI

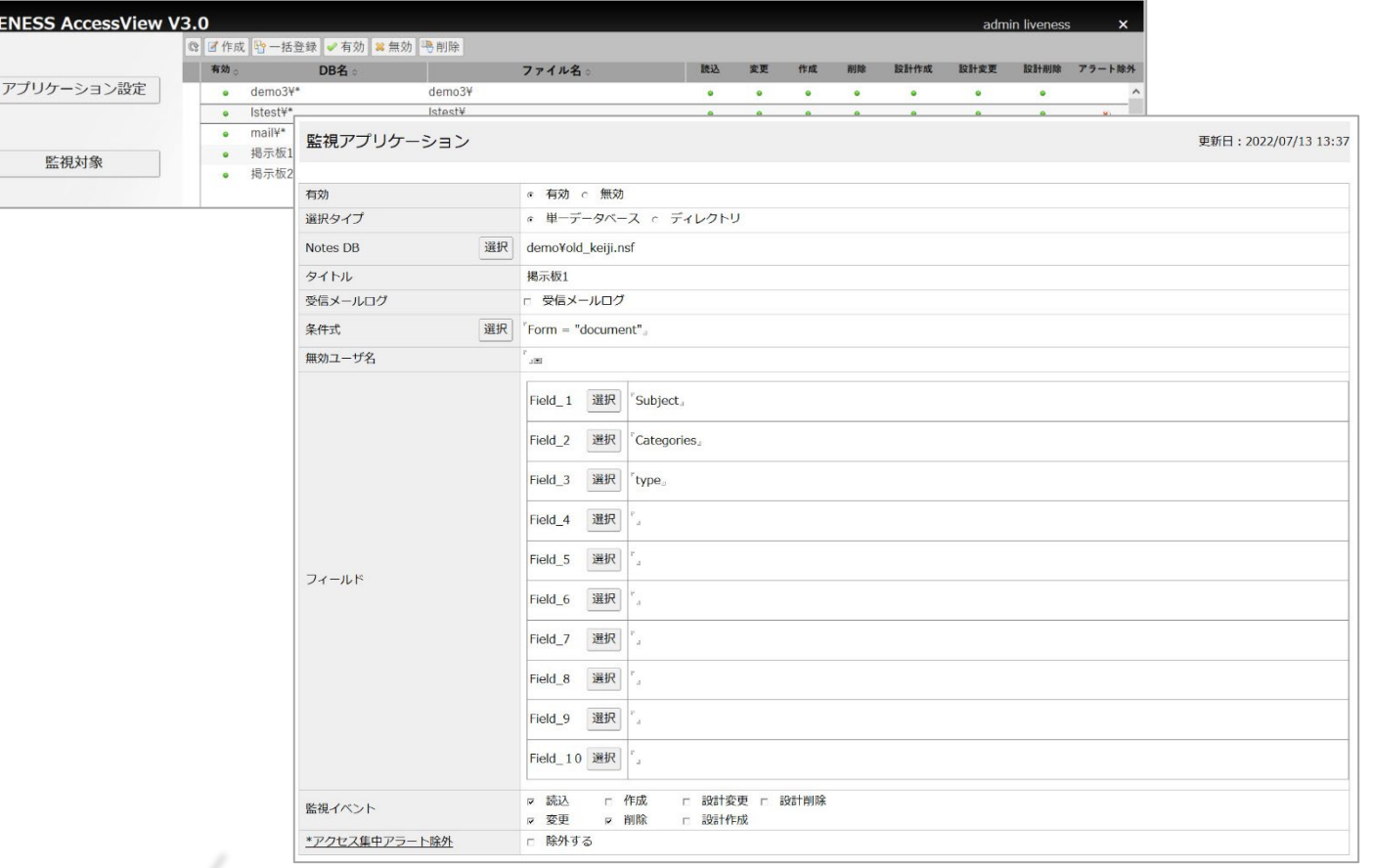

フォルダ/DB単位で指定できます。 条件式、ログ取得するフィールド情報を定義可

CSV標準ログフォーマット

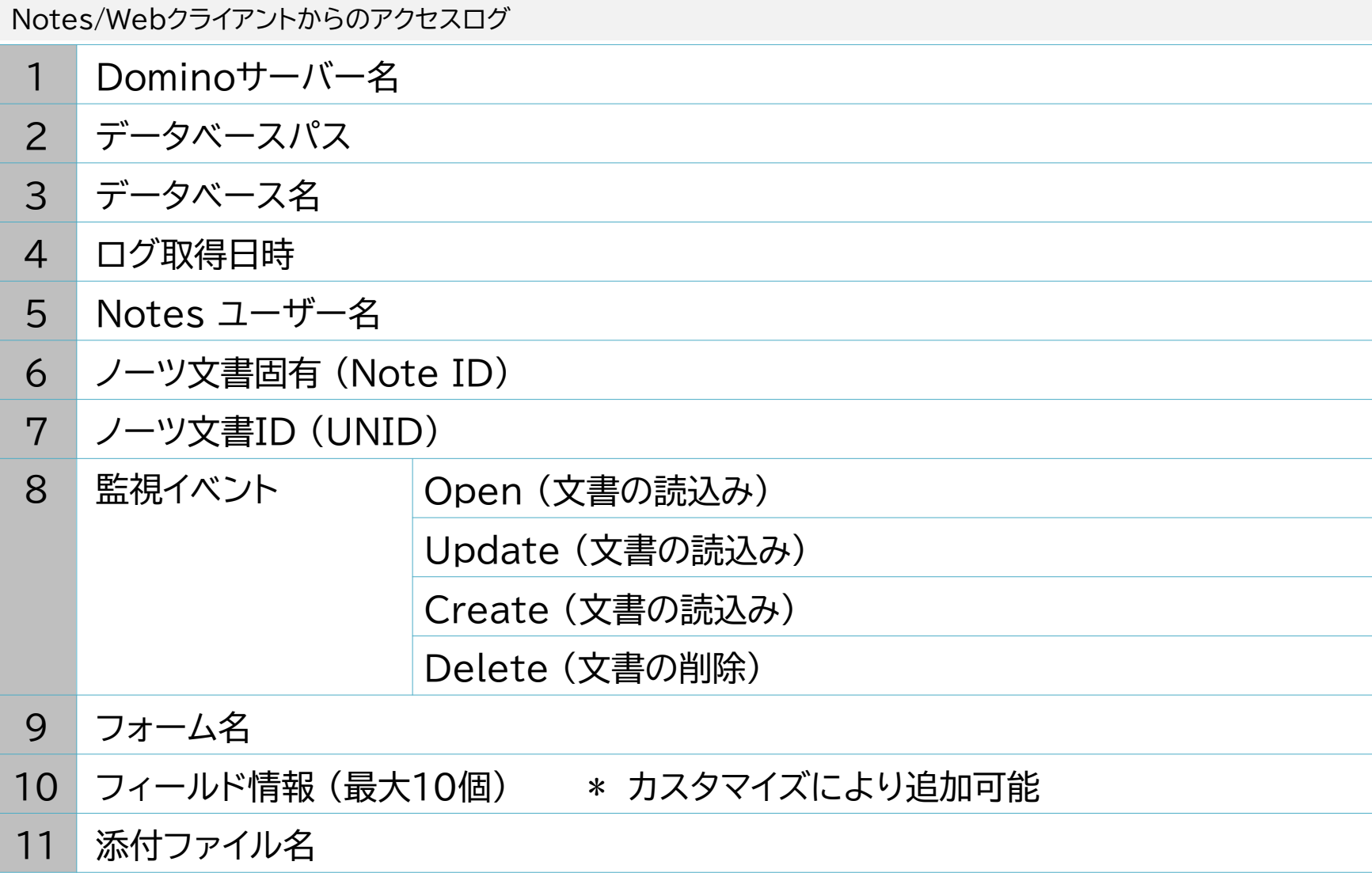

CSV標準ログフォーマット

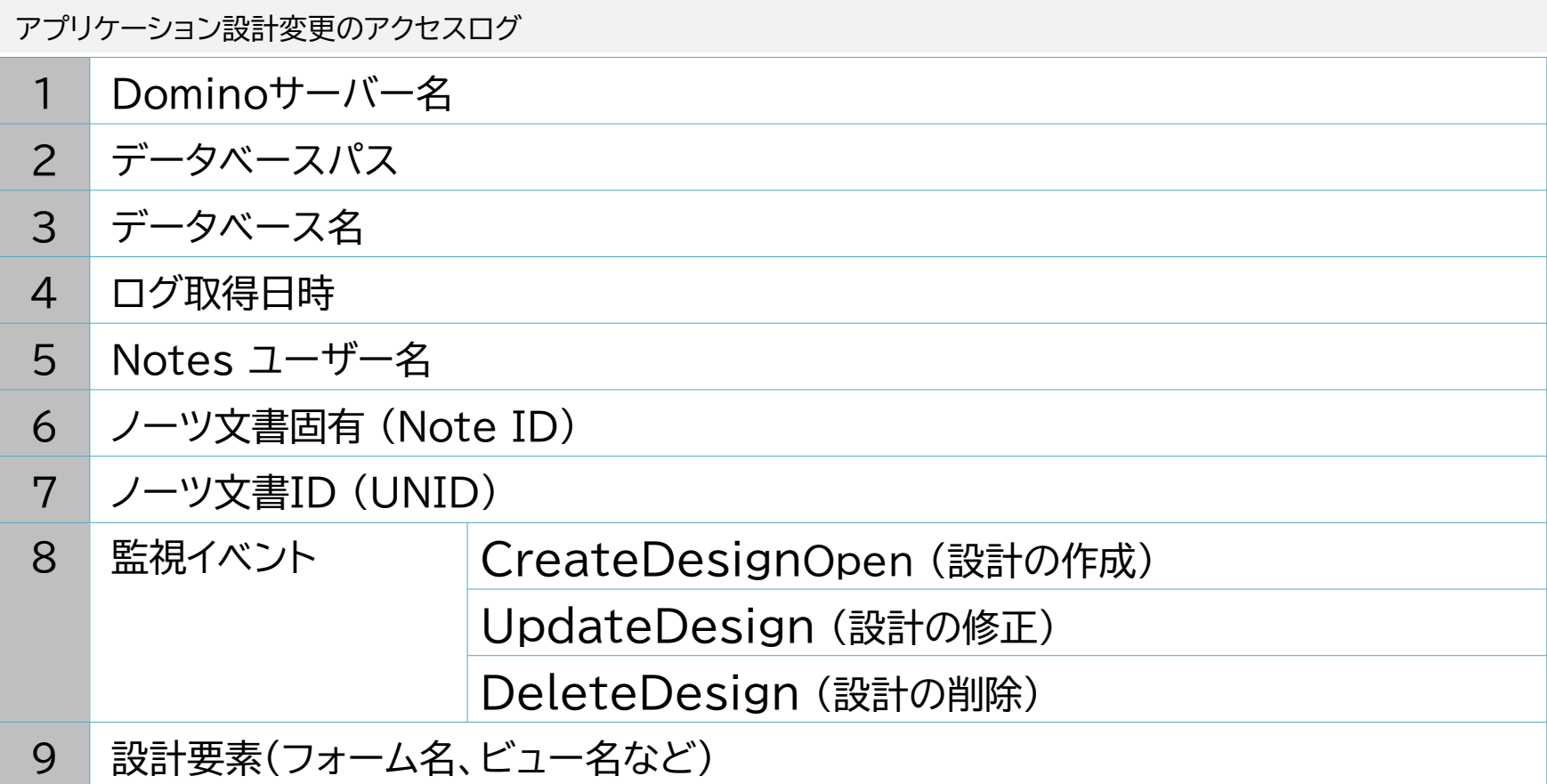

CSV標準ログフォーマット

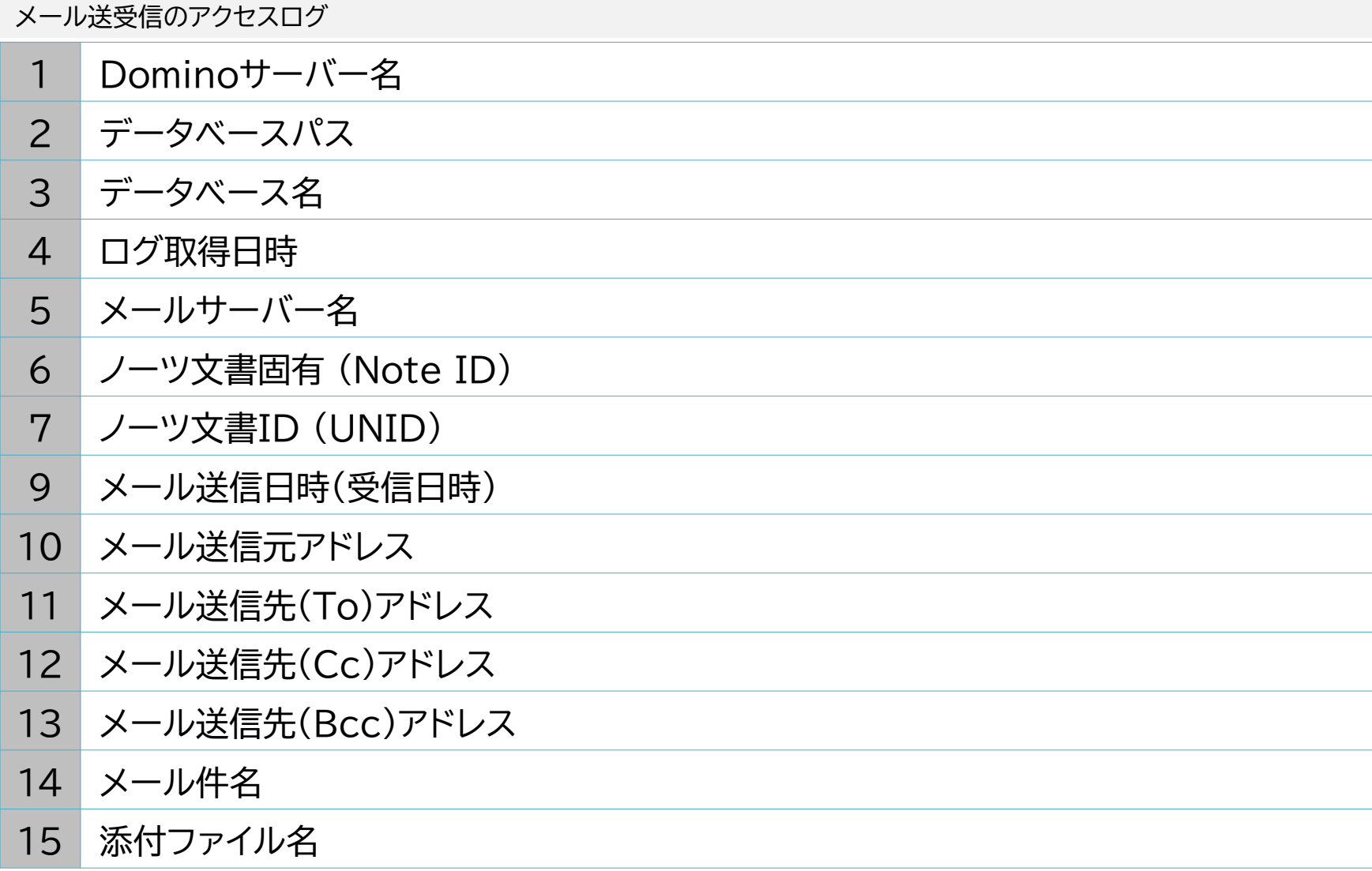

## LIVENESS AccessView Alert

### \*オプションライセンス

アラート機能

アクセスログを監視して管理者へアラートメールを送信できます。 例えば、同一DBを短時間に大量アクセスするイベントが発生するとそのDBはロー カルDBなどにコピーされている可能性があります。このようなイベントを監視する ことが出来ます。

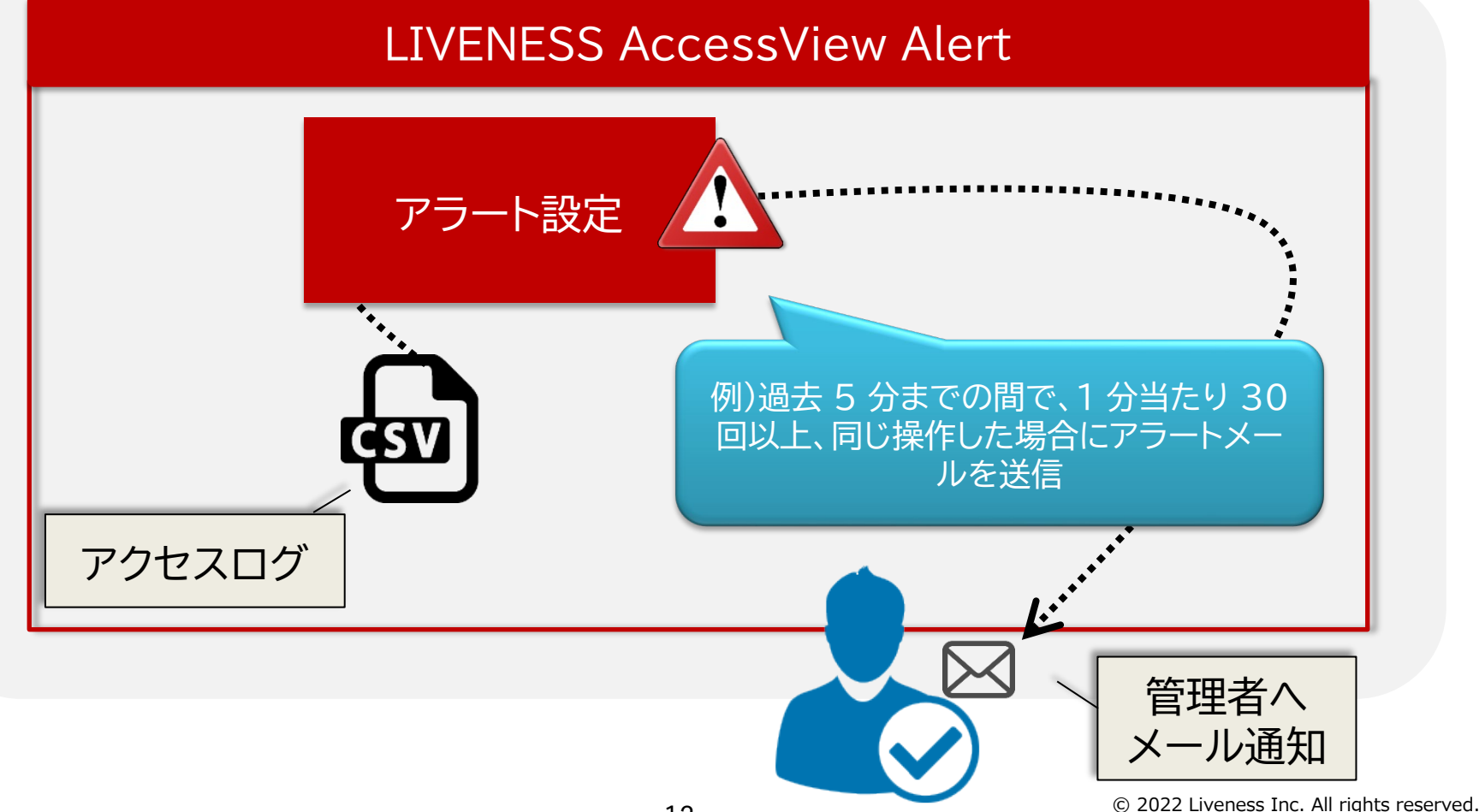

アラート設定

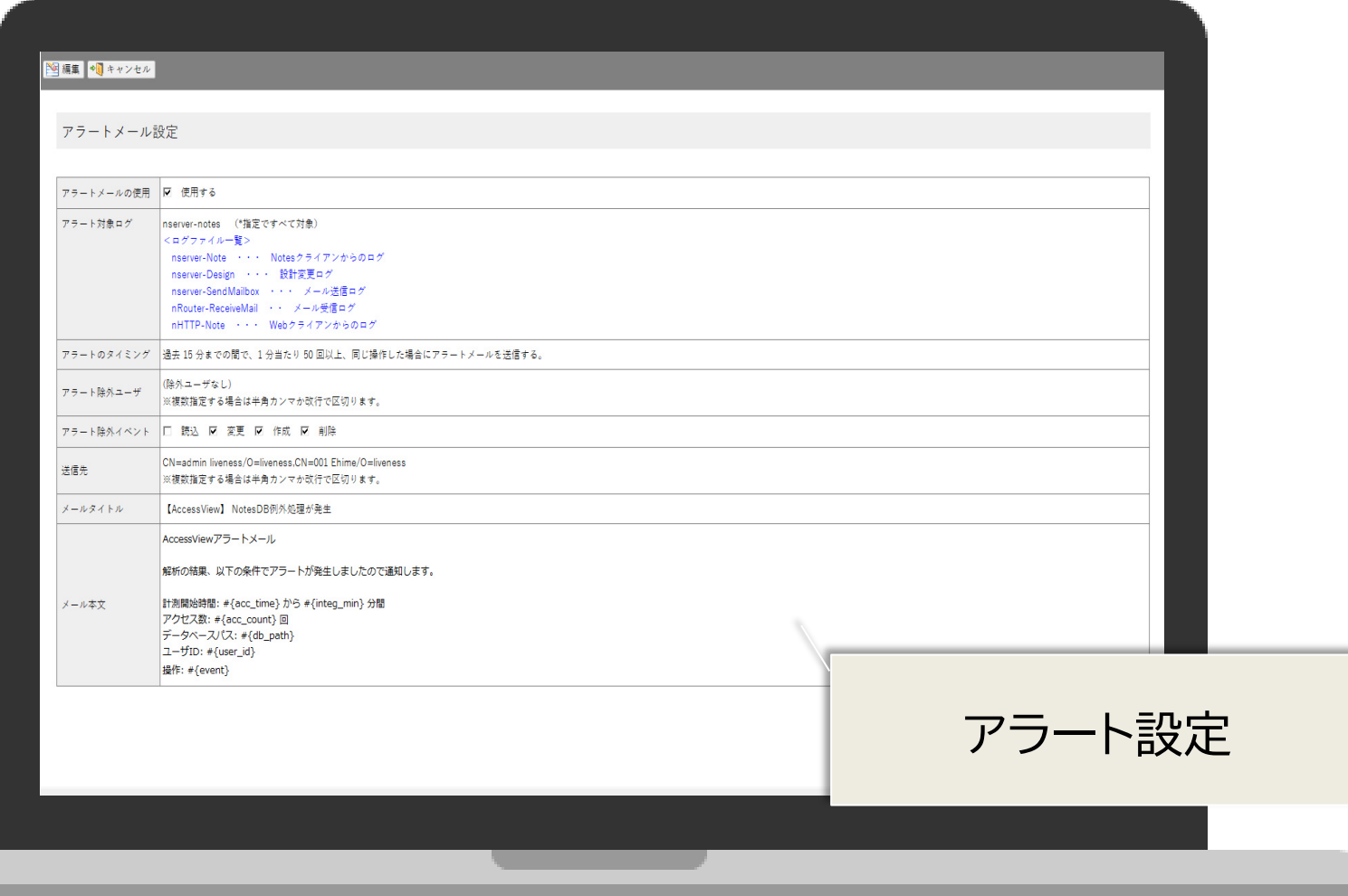

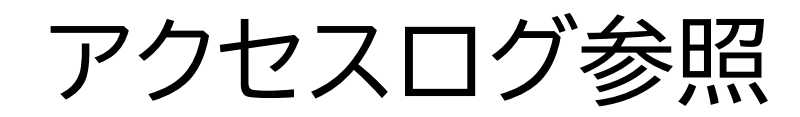

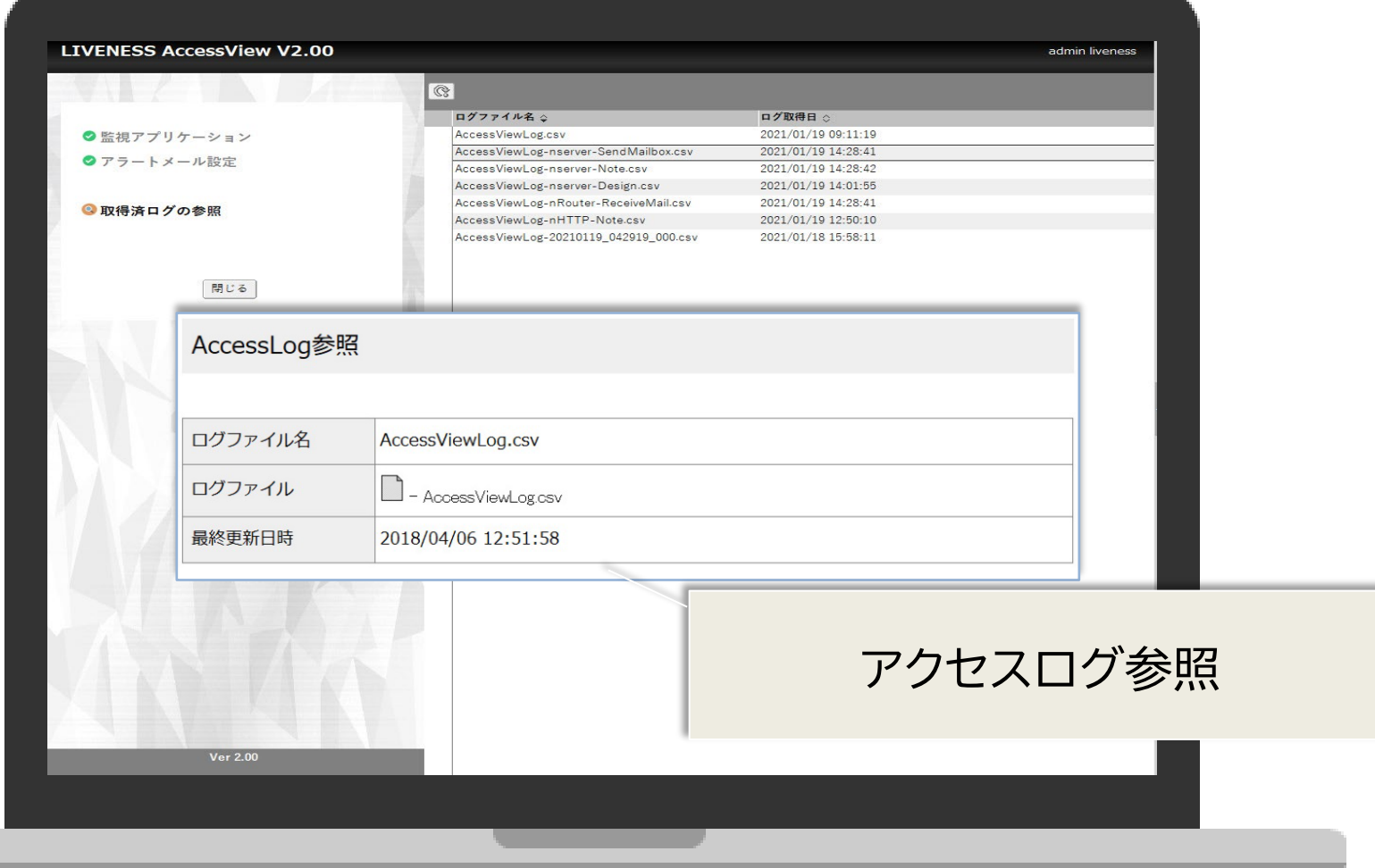

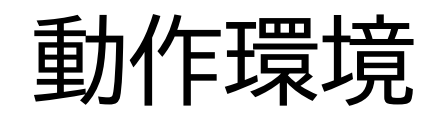

- **サーバー**
	- $-$  HCL Notes/Domino 9.0.1/v10/v11/v12
	-

– OS Windows Server 64bit , Linux(RHEL 7/8)

- **アクセスログ対象アプリケーション**
	- Notes アプリケーション (Notesシステム管理DBは対象外)

# お問い合わせ

https://www.liveness.co.jp/contact

✉ info@liveness.co.jp

本資料中の会社名、製品名は、それぞれの会社の商標または登録商標です。製品の仕様や外観は改良のため予告なく変更することがあります。